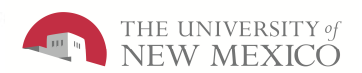

## **Employee Navigator Job AidPC User**

**The purpose of this job aid is to provide the Time Manager/Supervisor an overview of navigation inside of the LoboTime system.**

## **Employee Navigator Job Aid**

## **Parts of a Navigator**

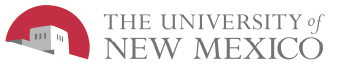

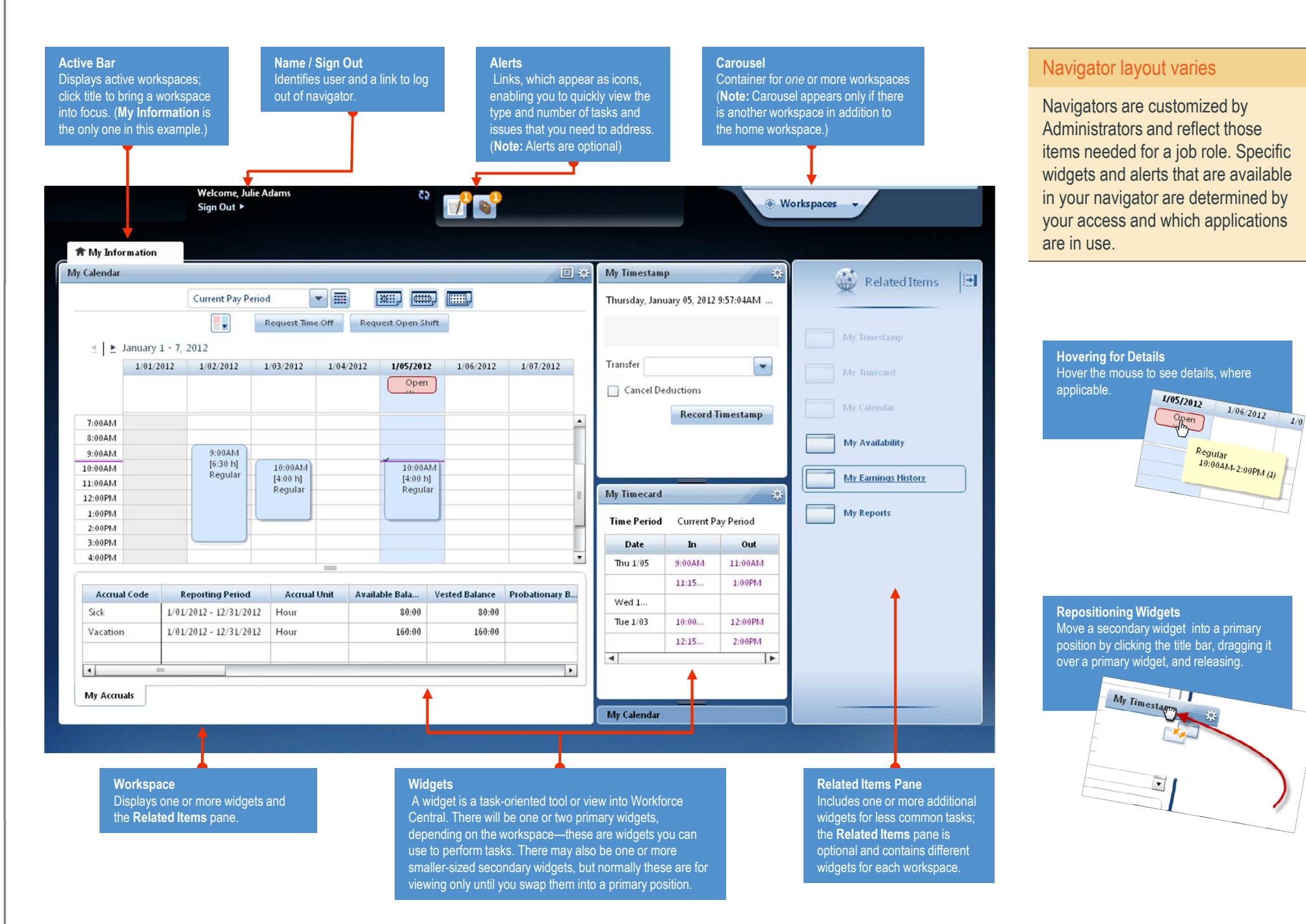

## **Employee Navigator Job Aid**

**Opening Widgets and Workspaces**

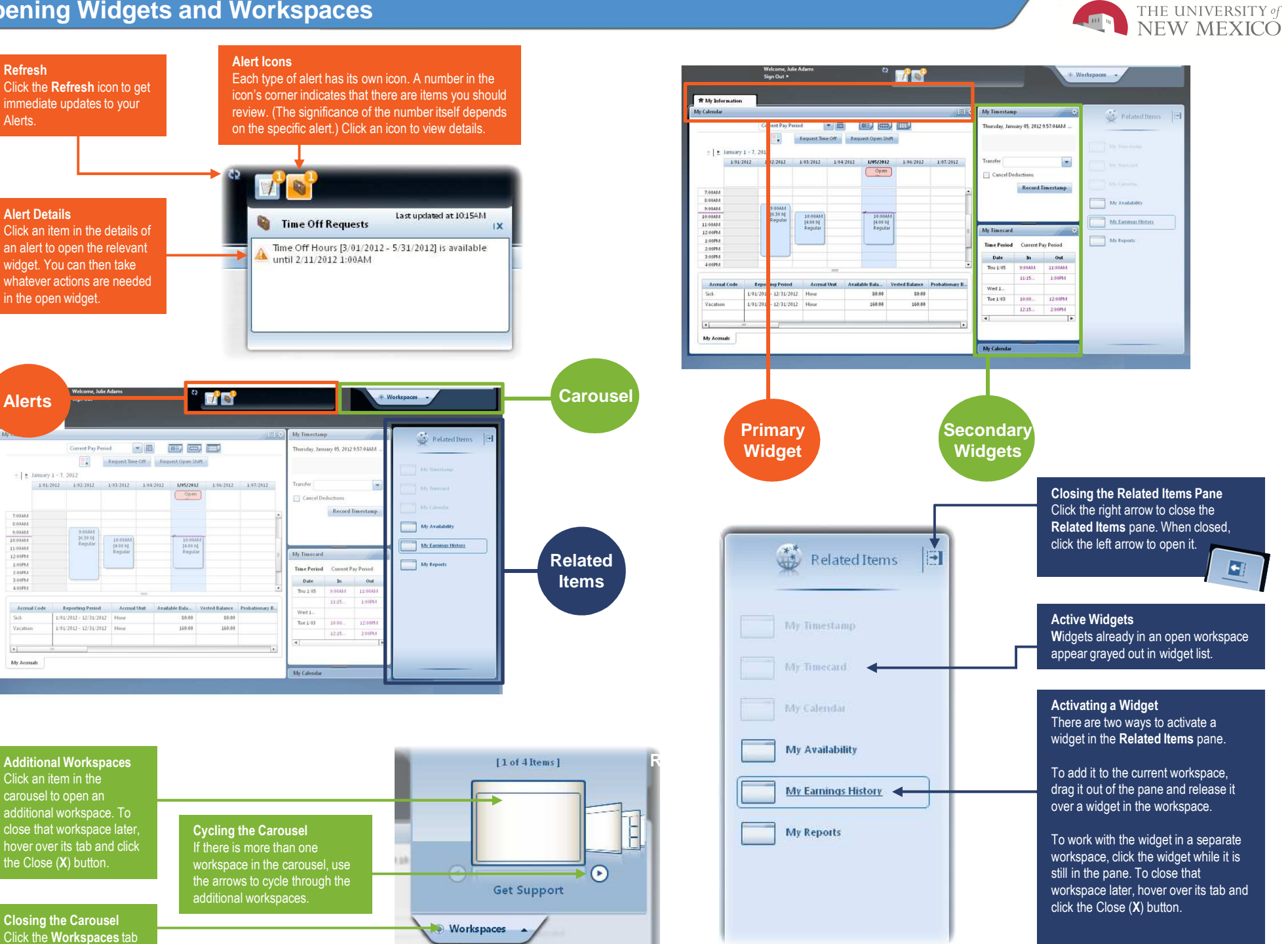

**START** 

 Click the **Workspaces** tab to close the carousel.

**Closing the Carousel**

the Close (**X**) button.

Click an item in the carousel to open an

**Alert Details**

**Refresh**

Alerts.

in the open widget.

Compat Day Parind

01/2012 - 12/31/2012 Hou

 $\mathbb{R}$ 

**Alerts**

8.00AM<br>9.00AM<br>10.00AM<br>12.00FM<br>2.00FM<br>2.00FM<br>8.00FM<br>4.00FM

Accrue

Vacatio

 $\overline{\bullet}$ My Acquals

 $\le$   $\frac{1}{2}$  January 1 - 7, 2012